```
TWAREN SSL VPN
https://sslvpn9.twaren.net/nthu
                      \vert \text{ava} \vert Sun \vert \text{ava} \vertusername@wlan.nthu.edu.tw□
    \circ\bf{O}\cdot \circ
```
## **Step 1:**

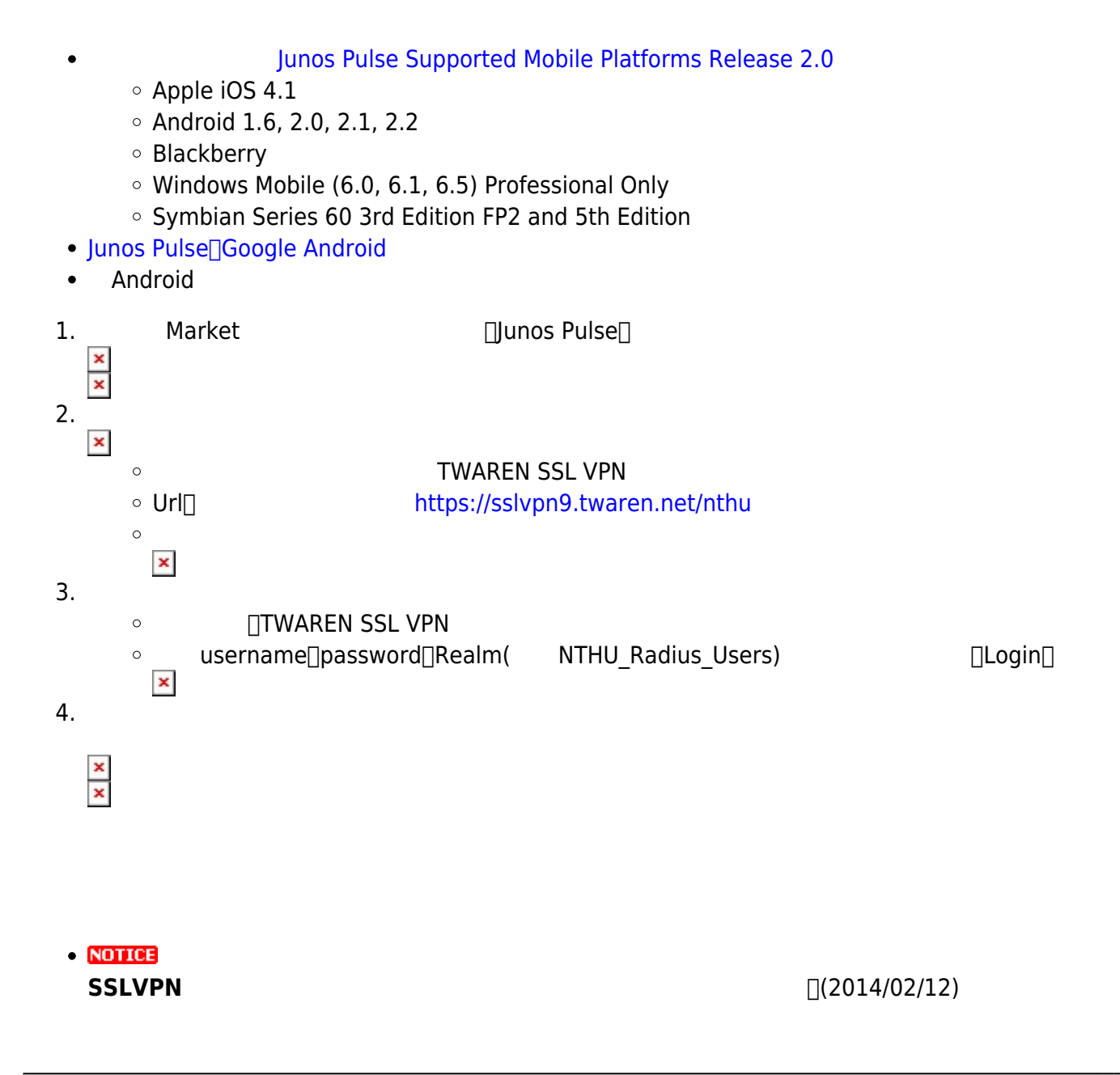

From: <https://net.nthu.edu.tw/netsys/>-

Permanent link: **[https://net.nthu.edu.tw/netsys/sslvpn:juniper:mobile\\_device](https://net.nthu.edu.tw/netsys/sslvpn:juniper:mobile_device)**

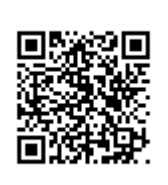

Last update: **2014/02/12 11:27**